# **GS2060/GS2065**

**GPRS/GSM Trådløs Alarmsender**

# **TL260GS/TL265GS**

**Ethernet/Internett og GPRS/GSM Dual-Path Alarmsender**

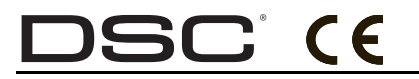

v1.1 Installationsvejledning

*VIGTIGT! : Denne vejledning indeholder vigtig information om begrænsninger i produktets anvendelse og dets funktioner samt oplysninger om begrænsninger af producentens ansvar. Vejledningen bør i sin helhed læses omhyggeligt.*

#### **INDHOLDSFORTEGNELSE**

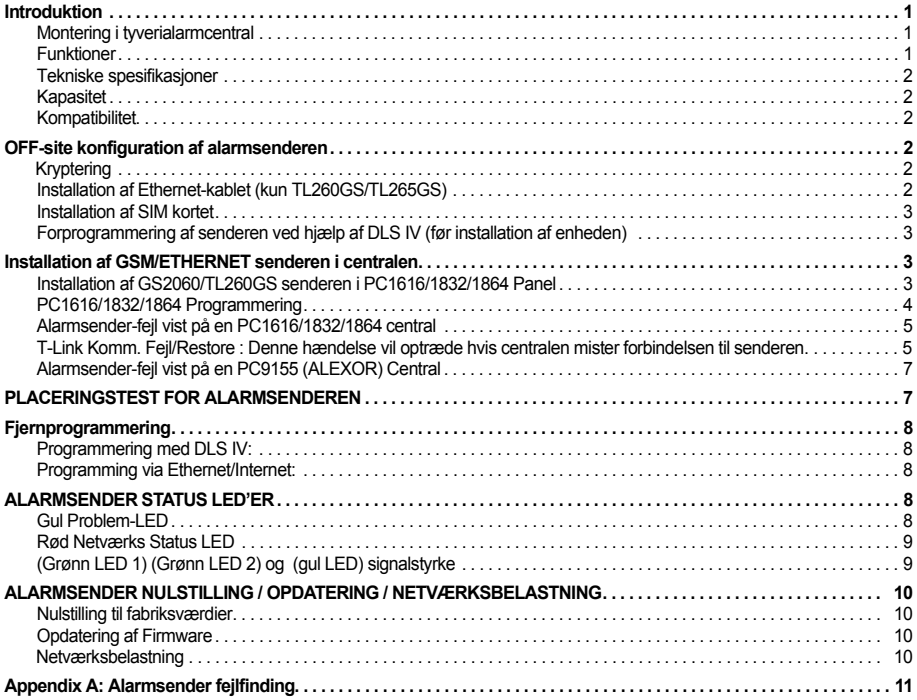

#### *BEMÆRK:*

Dette dokument omfatter ikke GPRS/Ethernet Modul Programmeringen (Panel Sektion [851]). Se venligst DSC Programming Worksheets dokument (nr. 29007657R001), som er vedlagt alarmsenderen. Programming Worksheets dokument (nr. 29007657R001), som er vedlagt alarmsenderen.<br>Installationsvejledningen i dette dokument er alene gældende for alarmsenderne GS2060/GS2065 og TL260GS/ TL265GS.

#### **VIKTIGT!**

GPRS/Ethernet alarmsenderen skal vægmonteres eller fastgøres/monteres som beskrevet i dette dokument. Udstyrets kabinet skal være fuldt færdigmonteret og lukket med alle skruer spændt, før ibrugtagning. Den interne kabling bør udføres, således at følgende forhindres:

- 
- Unødvendig belastning af ledninger og skrueterminaler, Interferens mellem 230 VAC kabling og svagstrømskabler, og

• Beskadigelse af ledningskapper.

## **ADVARSEL: Installer ikke udstyret i tordenvejr!**

#### **Installatøren bør som et minimum instruere systembrugerne i følgende:**

- Forsøg ikke at servicere produktet. Åbning af kabinettet kan udsætte brugere for farlig stærkstrøm og andre risici.
- Enhver servicering af produktet skal udføres af korrekt uddannet teknisk personale.
- Anvend kun originale reservedele og tilbehør sammen med udstyret.

### *ADVARSEL: LÆS OMHYGGELIGT*

#### **Bemærkning til installatører**

Denne advarsel indeholder livsvigtige oplysninger. Som den eneste person, der er i kontakt med systemets brugere, er det dit ansvar at gøre dem opmærksom på hvert enkelt punkt i denne advarsel.

#### **Systemfejl**

Dette system er blevet omhyggeligt designet til at være så effektiv som muligt. Der er dog omstændigheder, herunder brand, indbrud eller andre former for nødsituationer, hvor det er muligt, at det ikke vil give nogen beskyttelse. Ethvert alarmsystem uanset hvilken type kan være bevist kompromitteret eller ikke virke som forventet af en række årsager. Nogle af disse, men ikke alle, årsager kan være:

#### **• Adgang af indtrængende**

Indtrængende kan komme ind gennem ubeskyttede adgangspunkter, omgående følende emheder, undgå sporing ved at bevæge sig gennem områder med utilstrækkeligt dækning, afbryde advarselsenheder eller inteferere med eller forhindre at systemet virker ordentligt.

#### **• Advarselsenheder**

Det kan være at advarselsenheder f.eks. sirener, klokker, horn eller stoboskoper ikke advarer eller vækker folk der sover eller hvis der er en væg eller dør imellem. Hvis advarselsenheder er placeret på en anden etage af boligen eller ejendommen, så er det usandsynligt at beboerne vil blive alarmeret eller vækket. Hørbare advarselsenhder kan blive forstyret af andre støjkilder f.eks. stereoanlæg, radioer, fjernsyn, klimaanlæg eller andre apparater eller omgivende trafik. Hørbare advarselsenheder, uanset hvor højt, kan muligvist ikke høres af hørehæmmerede personer. **• Bevægelsesfølere**

Bevægelsesfølere kan kun registrere bevægelse indenfor det angivne område som vist i deres respektive

installationsvejledninger. De kan ikke skelne mellem indtrængende personer og beboere. Bevægelsesfølere giver ikke volumenetrisk områdebeskyttelse. De har flere detekteringsstråler og bevægelse kan kun detekteres in ublokerede områder, der er dækket af disse stråler. De kan ikke detektere bevægelse bag vægge, lofter, gulve, lukkede døre, glasadskillelser, glasdøre eller vinduer. Enhver form for sabotage, tilsigtet eller utilsigtet, f.eks. maskering, tilmalling, eller spraying med ethvert materiale på linserne, spejle, vinduer eller nogen del af detektionssystemet vil svække det korrekte brug.

Passive infrarøde bevægelsesfølere virker ved at registrere ændringer i temperatur. Men deres effektivitet can blive mindsket, når omgivelsestemperaturen stige til nær eller over

kropstemperatur eller hvis der tilsigtet eller utilsigtet er varmekilder i eller nær detektionsområdet. Nogle af disse varmekilder kan være varmeapparater, radiatorer, ovne, grill, ildsteder, sollys, dampudluftning, belysning osv.

#### **• Komponentfejl**

Selvom der er gjort alle tilstræbelser på at gøre systemet så pålideligt som muligt, så det være at systemet ikke fungere som tilsigtet som følge af komponentfejl.

#### **•Kompromittering af radiofrekvensenheder (trådløs)**

Det kan være at signaler ikke når modtageren under alle omstændigheder, hvilket kan omfatte metalgenstande placeret på eller nær radio path'en eller beviste forstyrelser af signalet eller utilsigtet radiosignalinterferens.

#### **• Kriminel viden**

Dette system indeholder sikkerhedsfunktioner, der blev anset for at være effektiv på fremstillingstidspunktet. Det er muligt at personer med kriminelt hensigt kan udvikle teknikker, der mindsker effektiviteten af disse funktioner. Det er vigtigt at et sikkerhedssystem bliver gennemgået periodisk for at sikre at dets funktioner forbliver effektive og at det bliver opdateret eller udskiftet, hvis det findes at det ikke giver den forventede beskyttelse.

#### **•Røgdetektorer**

Røgdetektorer er en del af dette system, der muligvist ikke vil alarmere beboere om brand af en række årsager, som af disse er: Røgdetektoren kan være ukorrekt installeret eller placeret. Røg kan være forhindret i at komme til røgdetektoren, f.eks. hvis branden er i en skorsten, mure eller tage eller på den anden side af lukkede døre. Det kan være at røgdetektorer ikke detekterer røg fra brand på en anden etage i boligen eller bygningen. Alle brande er forskellige i mængden af røg og hastigheden hvormed de brænder. Røgdetektorer kan ikke registrere alle typer

brande lige godt. Røgdetektorer kan muligvis ikke give rettidigt advarsler om brande forudsaget af skødesløshed eller sikkerhedsfare f.eks. rygning i sengen, voldsomme eksplosioner, gasudslip, forkert opbevaring af brændbare materialer, overbelastede elektriske kredsløb, børn, der leger med tændstikker eller ildspåsættelse.

Selv hvis røgdetektoreren virker som tilsigtet, kan der være omstændigheder hvor der er utilstrækkeligt advarsel til at lade alle beboere slippe ud i tide til at undgå personskade eller død. **•Sikkerhed og forsikringer**

#### Uanset dets muligheder kan alarmsystemer ikke erstatte en ejensdoms- eller livsforsikring. Et Alarmsystem er heller ikke nogen erstatning for at ejendomens ejere, lejere eller andre beboer kand-ler fornuftigt for at forhindre eller minimere skadelige virkninger af en nødsituation.

#### **• Strøm svigt**

Kontrolenheder, indbrudsdetektorer, røgdetektorer og mange andre sikkerhedsenheder kræver en tilstrækkelig strømforsyning for at kunne fungere ordentligt. Hvis en enhed virker vha. batterier, er det muligt at batteriet ikke virker. Selvom batterierne ikke har svigtet, skal de oplades, være i god stand og installeret rigtigt. Hvis enheden kun virker med vekselstrøm, vil enhver afbrydelse uanset hvor kortvarig sætte enheden ud af kraft, mens der ikke er strøm på den. Strømafbrydelser af enhver længde følges ofte af store spændingssvingninger, som kan skade eletroniske udstyr f.eks. et sikkerhedsystem. Efter at der har været en strømafbrydelse, skal der straks gennemføres en fuldstændig test af systemet for at sikre at systemet virker som tilsigtet.

#### **• Svigt af udskiftelige batterier**

Dette systems trådløse sendere er designet til under normale forhold at give flere års batterilevetid. Den forventede batterilevetid er en funktion af udstyrets miljø, brug og type. Omgivelsesforhold som høj luftfugtighed, høje eller lave temperaturer eller store temperatursvingninger kan reducere den forventede batterilevetid. Mens hver sender har overvågning for lavt batteriniveau, der identificerer hvornår batterierne skal udskiftes, kan denne overvågning svigte og ikke virke som forventet. Regelmæssig testning og vedligeholdelse vil holde systemet i god driftmæssig stand.

#### **• Systembrugere**

En bruger er muligvis ikke i stand til at bruge en overfalds- eller nødknap, muligvist pga. permanent eller midlertidigt manglende fysisk evne, manglende evne til at komme til enheden i tide eller ukendskab til den korrekte brug. Det er vigtigt at alle systembrugere bliver trænet i korrekt brug af alarmsystemet og at de ved hvordan de skal reagere når systemet indikerer en alarm. **• Telefonlinjer**

Hvis der bruges telefonlinjer til at sende alarmer, kan de være ude af drift eller optaget i nogle perioder. En indtrængende person kan også skære telefonlinjenover eller ødelægge dets brugved brug af mere advancerede metoder, der kan være vanskelig at opdage.

#### **•Utilstrækkelig installation**

Et sikkerhedssystem skal installeres korrekt for at give tilstrækkelig beskyttelse. Enhver installation bør evalueres af kvalificerede sikkerhedfolk for at sikre at alle adgangspunkter og områder er dækket. Låse og smæklåse på vinduer og døre skal sikres og virke efter hensigten. Vinduer, døre, vægge, lofter og andre bygningsmaterialer skal være af tilstrækkelig styrke og konstruktion til at give det forventede niveau af beskyttelse. Der skal foretages en re-evaluering under og efter enhver byggeaktivitet. En evaluering af brandvæsnet og/eller politiet anbefales stærkt, hvis dette er muligt.

#### **• Utilstrækkelig testning**

De fleste problemer der kan forhindre et alarmsystem i at virke som til sigtet kan opdages ved regelmæssig testning og vedligeholdelse. Hele systemet bør testes ugentligt og umiddelbart efter et indbrud, et indbrudsforsøg, en brand, en storm, et jordskælv, en ulykke eller nogen for form byggeaktivitet i eller uden for ejendommen. Testningen bør omfatte alle sensorenheder, tastaturer, konsoller, alarm indikerende enheder og enhver fungerende enhed, der er en del af systemet.

#### **• Utilstrækkelig tid**

Der kan være forhold, hvor systemet virker som tilsigtet og beboerne vil alligevel ikke være beskyttet fra nødsituationen pga. deres manglende evne til at reagere på advarslerne tids nok. Hvis systemet overvåges, kan responsen komme forsent til at beskytte beboerne eller deres ejendele.

**GS2060/GS2065** : GPRS/GSM trådløs alarmsender, som sender alarmkommunikation til Sur-Gard System I, II, og III (SG-DRL3IP) kontrolcentral-modtagere via et GPRS/GSM netværk.

**TL260GS/TL265GS** : Dual-path GSM/Ethernet alarmsender, som sender alarmkommunikation til Sur-Gard System I, II, og III kontrolcentral-modtagere via Ethernet/Internet eller et GPRS/GSM netværk.

Alarmsenderen kan anvendes enten som primær sender eller som backup sender. Alarmsenderen understøtter Internet Protocol (IP) transmission af alarmer og hændelser fra systemet over Ethernet/Internet og/eller GSM/ GPRS. Alarmsenderen kan sende hændelser via SMS og giver mulighed for at etablere et SMS interface via GPRS and Ethernet til tredieparts udstyr vha. ITV2 protokollen.

GPRS/GSM ydeevnen af GS2060/GS2065/TL260GS/TL265GS senderne er i høj grad afhængig af GSMnetværksdækningen. Senderen bør derfor ikke monteres endeligt, før der er udført en Antenne Placeringstest for at fastlægge den optimale placering udfra signalstyrken (mindst én (1) grøn LED skal lyse). Alternativt kan signalstyrkeforholdene forbedres vha. et eksternt antenne-kit fra DSC.

#### *Bemærk: Før installationen påbegyndes bør det sikres, at den valgte mobiloperatør understøtter GPRS/ GSM i det område, hvor senderen skal installeres – samt at signalstyrken er tilstrækkelig.*

### **Montering i tyverialarmcentral**

Følgende alarmsendere er kompatible med PC1616/PC1832/PC1864 tyverialarmcentraler:

- GS2060 (kun GPRS/GSM).
- TL260GS (Ethernet/Internet + GPRS/GSM dual-path).

Følgende alarmsendere er kompatible med PC9155 (ALEXOR) centralen:

- GS2065 (kun GPRS/GSM).
- TL265GS (Ethernet/Internet + GPRS/GSM dual-path).

#### **Funktioner**

#### **Tekniske Specifikationer**

- 128-bit AES kryptering via GPRS/GSM og Ethernet/Internet (NIST Validation Certificate No. 995).
- Avanceret lokal- og fjernprogrammering via DSC DLS IV.
- Back up eller primær alarmtransmission via GPRS/GSM.
- Ethernet LAN/WAN 10/100 BaseT (kun TL260GS/TL265GS).
- Fuldt programmerbar fra centralens betjeningspanel (kun GS2065 og TL265GS).
- Installatørkode.
- Integreret opkalds-routning.
- Linieovervågning/polling via GPRS/GSM og Ethernet/Internet.
- PC-LINK tilslutning.
- Periodisk testtransmission for Ethernet og/eller GPRS med individuelle testintervaller.
- Programmerbare SMS kommandoer og svar i 28 sprog.
- Programmerbare tekster (automatisk synkronisering af zonenavne med 9155 (ALEXOR) ver. 1.1+).
- Quad-Band GSM/GPRS (850 MHz, 900 MHz, 1800 MHz, og 1900 MHz).
- Redundant Ethernet/internet og GPRS/GSM Dual-path alarmtransmission (TL260GS/TL265GS only).
- Samtlige hændelser rapporteres.
- SIA format (Contact ID kun i GS2065/TL265GS V1.1+).
- Understøtter fjernprogrammering og –servicering af tyverialarm via GPRS/GSM og Ethernet/Internet.
- Visuellle (LED) indikatorer for signalstyrke og fejltilstand.

#### **Tekniske spesifikasjoner**

#### *Strømforsyningen må være klasse II, strømbegrenset*

#### **Kapasitet**

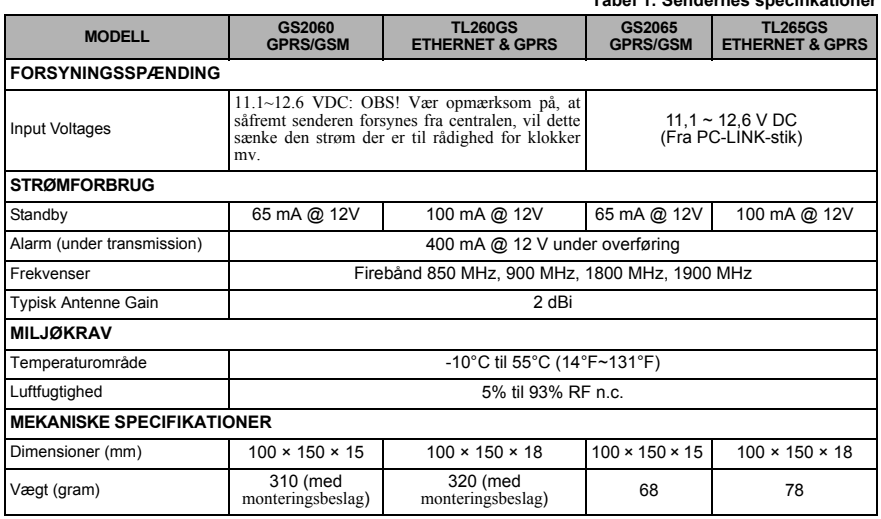

#### **Kompatibilitet**

#### **Tabel 2: Kompatible kontrolcentral-modtagere, tyverialarmcentraler og kabinetter**

**Tabel 1: Sendernes specifikationer**

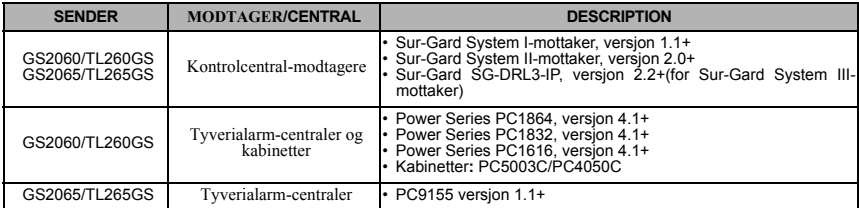

#### **OFF-SITE KONFIGURATION AF ALARMSENDEREN**

Denne GSM/Ethernet alarmsender, må kun installeres af behørigt uddannede serviceteknikere. Medbehørigt uddannet forstås teknisk uddannede personer, som har modtaget undervisning i installation af sikringssystemer. Alarmsenderen skal installeres i et passende indendørs miljø, der tilsikrer at senderen ikke udsættes for ætsende væsker og dampe, og ikke udsættes for høje spændinger etc. Denbne manual skal ses som et supplement til centraludstyret installationsmanual, og alle instrukser givet i denne manual, samt relaterede publikationer, skal til enhver tid følges.

#### **Kryptering**

Alarmsenderen anvender 128 Bit AES kryptering. Krypteringen kan kun aktiveres fra kontrolcentralen. Hvis kryptering er aktiveret, vil alarmsenderen automatisk modtage krypterings-konfigurationen fra kontrolcentralen første gang denne alarmsenderen kommunikerer med kontrolcentralen. Herefter vil alarmsenderen anvende krypteret kommunikation (enten ved næste transmissionssession eller efter en genstart af alarmsenderen).

#### **Installation af Ethernet-kablet (kun TL260GS/TL265GS)**

Når senderen er monteret i centralens kabinet, tilsluttes den en router, switch eller lignende med forbindelse til internettet ved hjælp af et CAT 5 kabel monteret med et RJ45 stik. Ved installationen skal alle forholdsregler for installation of CAT5 kabel overholdes. Dette inkluderer – men begrænser sig ikke til – følgende:

- Sørg for at RJ45 stik er korrekt termineret, med ledningskappen korrekt afsluttet i stikket.
- Rul ikke overskydende kabel sammen.
- Lad være med at spænde strips hårdt om ledningen.
- Lad være med at fjerne parsnoningen på mere end max 1.2cm.
- Lad være med at splejse ledningen.
- Lad være med at bukke kablet i skarpe vinkler.

*Bemærk: CAT5 specifikationerne foreskriver, at ethvert buk af ledningen skal have en radius på mindst 5 cm. Et CAT5 kabel må maksimalt være 100 meter langt.*

#### **Installation af SIM kortet**

- 1. Hvis senderen allerede er installeret i et centralkabinet, åbn dette, for at få adgang til SIM-kort holderen.
- 2. Fiern 230 VAC til centralen og afmonter backup bateriet.
- 3. Åbn SIM-kort holderen ved at skubbe toppen af denne hen mod antennen som indikeret af pilen på SIM-kort holderens top. Dette vil frigive SIM-kort holderen i den side, der er tættest på kanten af sender-printkortet.
- 4. Løft SIM-kort holderen i den side, som ikke er hængslet.
- 5. Indsæt (eller fjern) SIM-kortet. Vær opmærksom på, at vende kortet korrekt.
- 6. Skub SIM-kort holderen ned og skub fronten tilbage (modsat retning i forhold til under punkt 3) for at lukke og låse SIM-kort holderen. Se også tilslutningsdiagrammerne for hhv. GS2060/TL260GS og GS2065/TL265GS.
- 7. Tilslut centralens backup batteri, tilslut centralens 230 VAC forsyning igen og luk centralens cabinet igen.

#### **Forprogrammering af senderen ved hjælp af DLS IV (før installation af enheden)**

Hvis SIM-kortet er aktiveret hos operatøren, er det muligt at foretage al senderprogrammering før senderen monteres i centralen. Følg nedenstående procedure for at programmere senderen ved hjælp af DLS IV softwaren:

#### *Bemærk: Der kan gå nogle timer fra man modtager SIM-kortet fra operatøre, før det er aktiveret i operatørens netværk. Spørg evt. Den valgte operator om dette. Husk endvidere at registrere SIM-kortets GSM telefon-nummer, da dette skal anvendes i forbindelse med fjern-programmering samt ved anvendelse af senderens interaktive SMS-funktioner.*

- 1. Tilslut senderen til en PC (med DLS IV installeret) ved hjælp af det passende PC-Link kabel type: a. GS2060 og TL260GS: PCLINK-9 Kit eller PCLINK-SCW Kit.
- 
- b. GS2065 og TL265GS: PCLINK-5WP Kit.
- 2. Sæt spænding på senderen. a. GS2060 og TL260GS: Strømforsyn senderen fra centralens **Bell +** og **Aux -** terminaler. (PC1616/1832/ 1864)
- b. GS2065 og TL265G: Strømforsyn senderen fra den transformer, som leveres med PCLINK-5WP Kit'et. 3. Start DLS IV softwaren på PC'en.
- *Bemærk: DLS IV software kan downloades from DSC at: http://www.dsc.com/index.php?n=library#self*
- 4. Følg nedenstående procedure for at programmere senderen vha. DLS IV softwaren:
	- a. Vælg centraltypen og opret en ny konto for denne installation. b. Tilføj den relevante sendertype til denne konto.
	-
	- c. Tilføj senderens tilslutningstype (SMS, Ethernet/Internet, og PC-Link) og indtast al relevant information.
	- d. Åbn den nye konto og gå til GS/IP sektionen.
	- e. På Sender Options fanen indtastes al relevant information.
	- f. På Modtager Options fanen indtastes al relevant information.
	- g. På GPRS Netværk Optionsfanen indtastes al relevant information.
	- h. Verificer, at al information er korrekt indtastet. Vælg Global Download.
	- i. In Tilslutningstype vælges PC-LINK, hereafter klikkes der på OK.
	- j. Afslut DLS IV softwaren, hereafter fjernes alle tilslutninger (inkl. strømforsyningen) til senderen.
- 5. Indsæt SIM-kortet i senderes. (Se herover ).

*Bemærk: DLS IV software kan også anvendes til at fjern-programmere senderen efter installationen. Se evt afsnittet Fjernprogrammering med DLS IV software – eller se mere i DLS IV manualen.*

#### **INSTALLATION AF GSM/ETHERNET SENDEREN I CENTRALEN**

*Før installationsadressen forlades skal udstyret være tilsluttet et godkendt netværks interface (NI – dvs. en router, switch eller lignende). Al kabling skal være udført efter de gældende lokale foreskrifter.*

#### **Installation af GS2060/TL260GS senderen i PC1616/1832/1864 Panel**

#### *Bemærk: Før GS2060/TL260GS senderen installers og SIM-kortet indsættes (eller fjernes) skal det sikres, at systemet er strømløst.*

1. For at samle monteringsbeslaget, gør som følger:

- a. Tag de fire hvide plastic monteringsstag, som er leveret med senderen.
- b. Indsæt de fire monteringsstag et i hvert af de fire hjørnehuller fra bagsiden afmonteringsbeslaget (antennebeslaget bukker frem mod fronten af monteringsbeslaget).
- c. lecer beslaget på en fast plan overflade. Tag senderen med forsiden opad og placer den over de fire monteringsbeslag, de stikker frem fra monteringsbeslagets forside. Pres senderen fast på de fire monteringsstag.
- d. Afmonter centralens front.
- e. Fjern beskyttelsen af de runde hul øverst til højre i centralens cabinet dette hul skal anvendes til montering af den medfølgende antenne.
- f. Tilslut det medfølgende antennekabel til senderen ved at føre stikket gennem hullet bag på senderens monteringsbeslag. Pres antennestikket fast ned i det korresponderende stik bagpå senderen.(*Se også GS2060/TL260GS tilslutningsdiagram*).
- g. Monter den rillede nylonskive (den tykke skive) på antennekablets gevind. Før gevinddelen af antennekablet gennem kabinettets monteringshul (indefra) og monter den tynde nylonskive efterfulgt af messingmøtrikken på antennekablets gevind. Spænd antennekablet fast ved håndkraft – og vær forsigtig med ikke at overspænde samlingen!
- 2. Installation af senderen i kabinettet (*Se også GS2060/TL260GS tilslutningsdiagram*).
	- a. Tilslut PC-LINK kablets (leveres med senderen) ene ende til centralens PC-LINK stik (den røde leder skal tilsluttes PIN1).

#### *Bemærk: På centralen sidder den sorte leder til højre, hvorimod dette er omvendt på senderen. Se også GS2060/TL260GS tilslutningsdiagram.*

b. Før den samlede sender (sender og monteringsbeslag) ind i centralens kabinet.

*Bemærk: Sørg for, at gevinddelen af antennekablet er synligt gennem hullet i centralens kabinet.*

- c. Fastgør monteringsbeslaget, ved hjælp af de medfølgende maskinskruer, til hullerne i højre side af centralens kabinet. (*Se Figur 2 PC1616/1832/1864 centralens kabinet (i)).*
- d. Fastgør den medfølgende quad-band antennepisk til gevinddelen af antennekablet på toppen af centralens cabinet.
- 3. Tilslut senderen til centralens print ved at følge nedenstående procedure (*Se også GS2060/TL260GS tilslutningsdiagram*):
	- a. Gør centralen strømløs ved at fjerne 230 VAC samt backup batteriet.
	- b. Tilslut en leder mellem senderens venstre **PWR** terminal og centralens **BELL+** terminal.
	- c. Tilslut en leder mellem senderens **GND** terminal og centralens **AUX -** terminal.
	- d. Tilslut en leder mellem senderens **SHLD** terminal centralens **EGND** terminal. (Jord).
	- e. Hvis centralen har tilsluttet en klokke/ sirene, tilsluttes en leder fra senders højre PWR terminal og den positive (+) terminal på klokken/sirenen (*Se også GS2060/TL260GS*

#### *tilslutningsdiagram*).

f. Hvis centralen har tilsluttet en klokke/ tilsluttes centralens BELLterminal til den negative (**-**) terminal på klokken/sirenen.

#### *Bemærk: Hvis centralen ikke er tilsluttet en klokke/sirene, skal den 1KΩ ½ W 5% modstand (brun, sort, rød, guld) som blev leveret med centralen tilsluttes centralens BELL+ og BELL- terminaler. Senderes skal i så fald kun tilsluttes til centralens BELL+ som beskrevet under punkt 3.e.*

- g. Check at SIM kortet er korrekt indsat
- og at holderen er last (se herover). h. Monter PC\_LINK kablet på senderens
- 
- PC-LINK stik. (den sorte leder monteres på PIN 1 på senderen). i. Før the CAT 5 Ethernet kablet gennem et af hullerne bag på centralens kabinet og tilslut kablet i senderens RJ45 stik.
- 4. Udfør følgende, når centralen og kommunikatoren samlet skal tilsluttes forsyningsspændingen første gang:
	- a. Tilslut 230 VAC og backup batteri til centralen (senderen og centralen vil starte op sammen).
	- b. Check, at senderens røde og gule LED blinker samtidigt, mens senderen initialiseres. Den røde og den gule LED vil blive ved med at<br>blinke indtil sendere har kommunikeret blinke indtil sendere har kommunikeret<br>succesfuldt med alle programmerede med alle programmerede modtagere.
	- c. Indtast [\*][8][Teknikerkode] [382] på centralens betjeningspanel og check at Option [5] er ON (GPRS/Ethernet Modul til).

*Bemærk: Det kan tage adskillige minutter at initialisere senderen. Den røde og den gule LED vil blinke simultant under hele initialiseringen. Forlad ikke installationen før den røde og den gule LED er ophørt med at blinke. (Hvis kun den gule LED blinker, er der problemer med senderen og de grønne LED'er kan ikke anvendes til placeringstest af senderen. Ret eventuelle problemer før der fortsættes – se også LED indikatorer for yderligere information.*

5. Udfør Antenne Placerings testen. (**Se også Sender Placerings Test**).

#### **PC1616/1832/1864 Programmering**

Udfør følgende for at tilsikre, at centralen og senderen fungerer korrekt.

De følgende sektioner programmeres fra centralens betjeningspanel. Tast [\*][8][Teknikerkode][Sektionsnummer]. Noter alle værdier, som ændres fra standardværdien, i det medfølgende dokumentationsark for senderen og/eller centralen.

#### *Bemærk: En Option er ON når dens nummer vises i displayet. En option er OFF, når nummeret ikke vises i displayet – f.eks. betyder [1---5---] at Option 1 og 5 er ON men alle øvrige er OFF. Tast Optionens nummer på tastaturet for at slå en Option ON eller OFF.*

- 1. Programmer **60** (sekunder i section [167].
- 2. Programmer kontrolcentralens telefonnumre i Sektion [301], [302] og [303]. Gyldige værdier er:
	-
	- a. Et gyldigt telefonnummer. Alarmsignaler vil blive routet gennem telefonnetværket (PSTN). b. DCAA (Modtager 0); alarmsignaler vil blive routet til GPRS/Ethernet modtagere 1 til 4 afhængigt af programmeringen i Sektion [006].
	- c. Sektion [301] er den primære kommunikationskanal og kan konfigureres som PSTN eller GPRS/Ethernet. Sektion [302] er uafhængig af Sektion [301] og Sektion [301] er backup nummeret for Sektion [301].

*Bemærk: Det foranstillede "D" i telefonnummeret (dial tone detection – eller afvent klartone) er forprogrammeret.*

**Figur 2: PC1616/1832/1864 centralens kabinet**

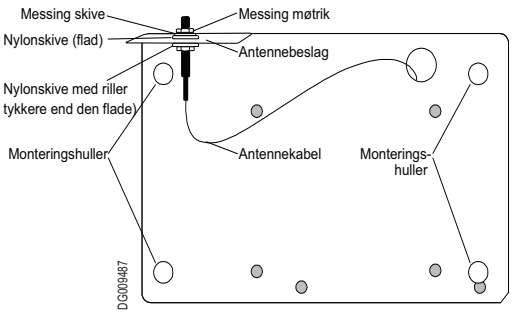

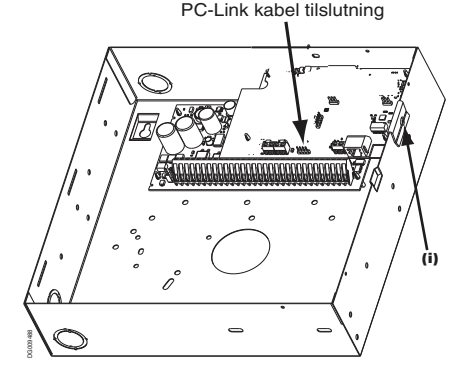

#### **Figur 1: Monteringsbeslag for Alarmsender**

- 
- 3. Programmer sendeformatet i Sektion [350] Contact ID (03) eller SIA FSK (04). *Bemærk: Hvis nogen af centralens telefonnumre er programmeret til DCAA, så skal denne Sektion programmers til [04] – SIA FSK.* 4. Programmer Sektionerne [351] til [376] med de ønskede værdier (se centralens manual for mulige værdier).
- 
- 5. Gå til Sektion [382] og verificer at Op tion [5], 'GPRS/Ethernet Module' er ON. Hvis denne Option er OFF, vil den gule LED<br>…indikere 'Central Overvågning Problemer' (2 blink ad gangen) og senderen kan ikke programmeres

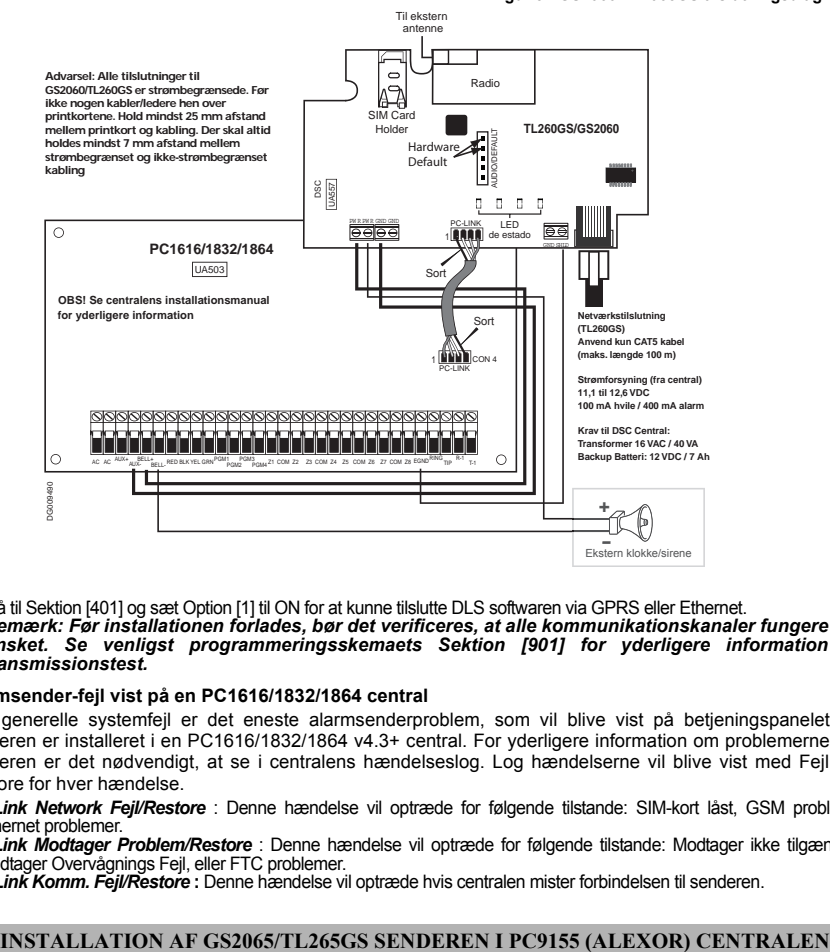

#### **Figur 3 : GS2060/TL2065GS tilslutningsdiagram**

6. Gå til Sektion [401] og sæt Option [1] til ON for at kunne tilslutte DLS softwaren via GPRS eller Ethernet. *Bemærk: Før installationen forlades, bør det verificeres, at alle kommunikationskanaler fungere som ønsket. Se venligst programmeringsskemaets Sektion [901] for yderligere information om transmissionstest.* 

#### **Alarmsender-fejl vist på en PC1616/1832/1864 central**

Den generelle systemfejl er det eneste alarmsenderproblem, som vil blive vist på betjeningspanelet, når senderen er installeret i en PC1616/1832/1864 v4.3+ central. For yderligere information om problemerne med senderen er det nødvendigt, at se i centralens hændelseslog. Log hændelserne vil blive vist med Fejl eller Restore for hver hændelse.

- *T-Link Network Fejl/Restore* : Denne hændelse vil optræde for følgende tilstande: SIM-kort låst, GSM problemer, Ethernet problemer.
- *T-Link Modtager Problem/Restore* : Denne hændelse vil optræde for følgende tilstande: Modtager ikke tilgængelig, Modtager Overvågnings Fejl, eller FTC problemer.
- *T-Link Komm. Fejl/Restore* **:** Denne hændelse vil optræde hvis centralen mister forbindelsen til senderen.

#### **Installation af GS2065/TL265GS Senderen i PC9155 (ALEXOR) Centralen**.

- *Bemærk: GS2065 senderen er præinstalleret i 9155G og TL265GS senderen er præinstalleret i PC9155D.* 1. Fjern centrales front og gør centralen strømløs ved at fjerne 230 VAC forsyningen samt fjerne den positive (røde) ledning
- til backup batteriet. 2. Tag senderen med RJ45 stikken nedad mod venstre. Vip senderen lidt bagover (toppen væk fra centralens print). Monter senderprintet med bunden først, som vist herover. Senderes låses på plads ved et blødt tryk nedad.
- 3. Tilslut det medfølgende PC-LINK kabel den røde leder skal monteres på PIN 5 på centralen og på senderen<br>(se også G (se også GS2065/TL265GS tilslutningsdiagram).
- 4. Tilslut Ethernet-kablet til senderens RJ45 stik. Hvis der anvendes skærmet CAT5 skal der, for at minimere elektrisk støj, monteres en forbindelse mellem GND og SHLD på senderens terminalblok (lige over RJ45 stikket).<br>**Bernærk:** Monter ikke denne *Bemærk: Monter<br>forbindelse. hvis*  $E$ *fhernet-kablets skærm er jordet i udstyret i den modsatte ende af RJ45 kablet. Før ikke noget kabling tæt forbi sender-printets antenne.*
- 5. Tilslut 230VAC og backup batteri til centralen (centralen og senderen vil starte op sammen). Check, at senderens røde og gule LED blinker samtidigt, mens senderen initialiseres. Den røde og den gule LED vil blive ved med at blinke indtil sendere har kommunikeret<br>succesfuldt med alle programmerede programmerede modtagere.<br>Bemærk:

*Det kan tage adskillige minutter at initialisere senderen. Den røde og den gule LED vil blinke simultant under hele initialiseringen. Forlad ikke installationen før den røde og den gule LED er ophørt med at blinke. (Hvis kun den gule LED blinker, er der problemer med senderen og de grønne LED'er kan ikke anvendes til*  $<sub>p</sub>$ *placeringstest*</sub> *eventuelle problemer før der fortsættes – se også LED indikatorer for yderligere information.* DG009491

- Backup batteri Batteriet frakobles ved at fjerne spadestikkene fra batteriets PLUS
- 
- 6. Udfør Placeringstest for senderen. 7. Det er kritisk for systemets funkction, at der er etableret kommunikation mellem centralen og senderen. De følgende trin skal derfor gennemføres på installationsadressen. Programmer det følgende på centralens betjeningspanel for at sikre, at central og sender fungerer sammen.Establishing a communication channel between the Communicator and the panel is critical to ensuring the desired operation of the two units. Tast [\*][8][Tekniker kode] [Sektionsnummer] for at programmere centralen. Noter alle værdier, som ændres fra standardværdien, i det medfølgende dokumentationsark for senderen og/eller centralen. *Bemærk: En Option er ON når den s nummer vises i displayet. En option er OFF, når nummeret ikke* **EXERCISE THE CONFERENCE CONFERENCE CONFERENCE CONFERENCE CONFERENCE CONFERENCE CONFERENCE CONFERENCE CONFERENCE CONFERENCE CONFERENCE CONFERENCE CONFERENCE CONFERENCE CONFERENCE CONFERENCE CONFERENCE CONFERENCE CONFERENCE**
- vises i displayet f.eks. betyder [1---5---] at Option 1 og 5 er ON men alle øvrige er OFF. Tast<br>Optionens nummer på tastaturet for at slå en Option ON eller OFF.<br>8. Gå til Sektion [167] GPRS/Ethernet Interface Kommunikat
- 
- 9. Når senderen er installeret i PC9155 centralen, er der fire telefonnumre til rådighed for transmission. Disse fire numre kan enten anvendes som backup eller som skiftende.
	- a. **Backup**: Der vil på skift blive udført fem (5) opkaldsforsøg til hvert af de fire numre efter tur. Bliver opkaldene ikke besvaret, vil der blive genereret en kommunikationsfejl (vises i loggen og på betjeningspanelet).
	- b. **Skiftende**: Der udføre et opkaldsforsøg til hvert nummer, før der forsøget ringet til det næste nummer. Denne cyklus gentages fem (5) gange. Hvis alle opkaldsforsøg fejler, vil der blive genereret en
- kommunikationsfejl (vises i loggen og på betjeningspanelet). 10.Sektionerne [301], [302], [303] og [305] kan alle konfigureres som primære kommunikationskanaler.
	- a. Sektionerne [302], [303] og [305] kan endvidere konfigureres som backup eller alternative kommunikationskanaler ved at programmere dette i Sektionerne [383] eller [351] til [376]. Se venligst PC9155 (Alexor) installationsmanualen for mere information.
	- b. Hvis et gyldigt telefonnummer er programmeret, vil senderen anvende PSTN netværket som primær kommunikationskanal. Den primære kommunikationskanal kan ændres ved at indtaste en 4-cifret hexadecimal kode før telefonnummeret. Se herunder:

**DCAA**F: Intern (alle modtagere). Alarmsignaler vilblive overført som programmeret i GS2065/ TL265GSsenderen.

**DCBB**F: Ethernet Modtager 1 (Primær). (kun TL265GS).

**DCCC**F: Ethernet Modtager 2 (Backup). (kun TL265GS).

**DCDD**F: GPRS Modtager 1 (Primær).

**DCEE**F: GPRS Modtager 2 (Backup).

#### *Bemærk: Tilføj et enkelt 'F' i slutningen af nummeret, for at få auto-udfyldt resten af de 32 karakterer.*

- 11. Sektion [350]: Hvis ét eller flere af de fire telefonnumre er blevet programmeret som DCAA, DCBB, DCCC, DCDD eller DCEE, skal Sektion [350] sættes til [04] (hvis SIA format anvendes) eller til [03] hvis Contact ID anvendes som transmissionsprotokol.
- 12. Gå til Sektion [382] og verificer at Option [5], 'GPRS/Ethernet Module' er ON. Hvis denne Option er OFF, vil den gule LED<br>…indikere 'Central Overvågning Problemer' (2 blink ad gangen) og senderen kan ikke programmeres
- 

3&% pcb<br>Antenne ANTENNE SIM-kort

0 س

Montér her først

`∩ ⊪ С

1(779(5. **TL265GS/GS2065**

Statuslamper

Til alternativ ekstern antennetilkobling

**Fjern kontakten ved å**  sette inn en liten, flathodet skrutrekker mellom kabelen og radiomodulen, og lirk deretter pluggen forsiktig løs.

**R30** 

Rød leder<br>All All

**PC9155**

 $\frac{1}{2}$ 

SHLGND

*Bemærk: Husk at registrere SIM-kortets GSM telefon-nummer, da dette skal anvendes i forbindelse med fjernprogrammering samt ved anvendelse af senderens interaktive SMS-funktioner.*

#### **Strømsparefunktion (kun GS2065/TL265)**

GS2065 og TL265GS senderne er forsynet med en<br>strømsparefunktion. Hvis strømsparefunktion. netspændingen (230 VAC) forsvinder fra PC9155 centralen, vil systemet automatisk aktivere i strømsparefunktionen for at sikre maksimal driftstid for backup batteriet. Når strømsparefunktionen er aktiv, vil Ethernet funktionaliteten være slået fra – og vil kun blive aktiveret, hvis der er behov for at transmittere hændelser, når der anmodes om en DLS-funktion via SMS eller hvis en firmware opgradering er påkrævet.

- Når strømsparefunktionen er aktiv er det ikke muligt at udføre indkommende DLS opkoblinger.
- Udgående SMS anmodede DLS opkoblinger er stadig mulige, selvom strømsparefunktionen er aktiv.
- Link aktivitet LED'en på senderen vil være slukke, når strømsparefunktionen er aktiveret.

#### **Alarmsender-fejl vist på en PC9155 (ALEXOR) Central**

Følgende fejltilstand vil blive vist på betjeningspanelet, når de opstår på en alarmsender, some r tilsluttet ALEXOR centralen. Se endvidere ALEXOR Installations-manualen for yderligere information.

#### **Tabel 3: Alarmsenderfejl vist på en PC9155 (Alexor) central**

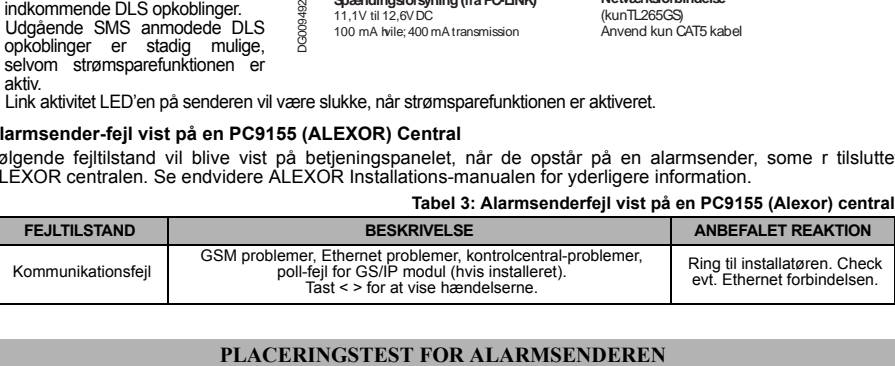

1. Udfør placeringstesten for at verificere, at antennen/centralen er placeret hensigtsmæssigt med henblik på transmission via GSM/GPRS:

*Bemærk: Det kan være nødvendigt at flytte centralen eller tilslutte en supplerende antenne, hvis testen viser utilstrækkelige signalstyrke-forhold.*

- a. Verificer at den gule LED på sendere ikke blinker. Blinker den gule LED, indikerer dette at der er problemer med senderen. Se også afsnittet om fejlfinding. Blinker den gule LED skal fejlen rettes før placeringstesten kan gennemføres.
- b. Aflæs signalstyrken på den gule LED og de to grønne LED'er på senderen. Mindste acceptable signalstyrke vises ved at den gule LED er slukket og den grønne LED1 (længst fra den gule LED) lyser fast (blinker ikke!). Se også tabellen Signalstyrke for flere aflæsninger af signalstyrken.
- c. Hvis nødvendigt, kan ét af følgende supplerende antennekits tilsluttes af installatøren:
- GS15-ANTQ 4.6 m Indendørs Antennekit (Kun egnet for indendørs montage).
- 
- GS25-ANTQ 7.6 m Udendørs Antennekit (Kun egnet for udendørs montage). GS50-ANTQ 15.2 m Udendørs Antennekit (Kun egnet for udendørs montage).

Installationsvejledningen for disse antennekits følger med kittet. Bemærk dog, at alle lokale regler og lovgivning skal overholdes ved installation af disse kits.

2.Installer det supplerende antennekit og gennefør følgende trin for at finde den bedste placering for antennen: *Bemærk: Følg instruktionerne for den relevante central. Skal der ikke anvendes supplerende antenne – gå til trin 4.*

## **PC1616/1832/1864 kabinet**

- a. Afmonter den hvide antennepisk fra kabinettet.
- b. Monter den ene ende af antennekit'ets kabel til antenne -stikket på centralens kabinet og den anden ende til antennen.

### **PC9155 (ALEXOR) kabinet**

- a. Gør centralen strømløs og fjern fronten.
- b. Fjern den runde blanket i toppen af kabinettet.
- c. Brug en lille skruetrækker til at løsne antennekablet fra printets interne antenne (**se Figur 4 –PC9155 centralen**). Brug fingrene – ikke værktøj! – til at fjerne antennekablet fra sender-printet.
- d. Følg antennekit'ets instruktioner for at tilslutte antennen til senderen.
- e. Monter centralens front.
- f. Tilslut strømmen til centralen og vent på at den initialiserer.

#### **Figur 5: Koblingsdiagram for GS2065/TL265GS**

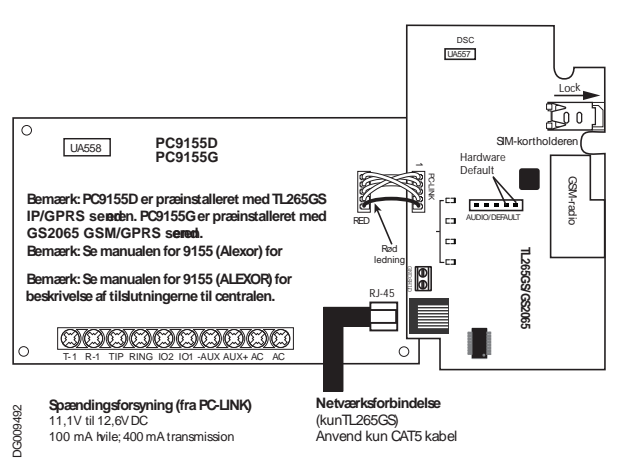

- g. Flyt antennt indtil senderens LED'er viser god signalstyrke. Mindste acceptable signalstyrke vises ved at den gule LED er slukket og den grønne LED1 (længst fra den gule LED) lyser fast (blinker ikke!). Se også tabellen Signalstyrke for flere aflæsninger af signalstyrken.
- 3. Monter antennebeslaget på den location som gav de bedste signalforhold.
- 4. Alternativt kan central flyttes til en location med bedre signalstyrke-forhold. Monter ikke centralen, før det er verificeret, at den nye placering giver tilstrækkelig signalstyrke.

#### **FJERNPROGRAMMERING**

#### **Programmering med DLS IV:**

*Bemærk: For at kunne fjernprogrammere centralen er det nødvendigt at kende sin offentlige IP-adresse og portnummer for indkommende DLS IV forbindelser. Denne information skal sendes i en SMS til systemet – og det er derfor også nødvendigt at kende telefonnummeret på SIM-kortet.* 

- . Start DLS IV software på PC'en.
- 2. Opret en konto for centralen/senderen, vælg en sendertype (f.eks. SMS GS2065) og indtast al relevant information under SMS-sektionen, inklusive senderens GSM telefonnummer.
- 3. Alle relevante central- og sender indstillinger kan konfigureres med DLS IV software. Se også manualen og/ eller Hjælp-filen.
- 4. Når kontoen er programmeret vælges Global Download, og SMS vælges som forbindelsestype. Klik OK.
- 5. DLS IV genererer herefter den nødvendige tekst til SMS-beskeden. Denne meddelelse indeholder den offentlige IPadresse samt port-nummer for DLS IV serveren – hvilket er nødvendigt for at kunne oprette forbindelse til systemet. Indtast den genererede tekst på en mobiltelefon of send den i en SMS til senderens GSM telefonnummer. Klik OK.
- 6. SMS meddelsen vil få senderen til at oprette en forbindelse til DLS IV software. Ny programmering kan downloades (fjernprogrammeres) via GPRS eller Ethernet/Internet. Hvilken kommunikationsform der vælges, afgøres af indstillingerne i Sektion [005] Option [4].

Bemærk: Det er muligt, at spærre for DLS IV opkobling via GPRS. Se programmeringsarkets Sektion<br>[006] Option [7]. Hvis der er spærret for fjernprogrammering, vil det ikke være muligt at<br>fjernprogrammere centr

#### **Programming via Ethernet/Internet:**

#### **(Kun TL260GS og TL265GS)**

#### *Bemærk: Fjernprogrammering kræver en PC med adgang til internettet og DLS IV software installeret.*  1. Start DLS IV software på PC'en.

- 2. Med DLS IV software er det nu muligt, at ændre programmeringen af systemet fra PC'en. Se også
- programmeringsarkene for nærmere information. 3. I konto-sektionen vælges den ønskede installation og opkobling til systemet opnås som beskrevet herover.
- 4. Efter at have foretaget de ønskede ændringer vælges Global Download og forbindelse til senderen via Ethernet/Internet etableres herefter.
- 5. Ny programmering vil herefter blive downloadet til systemet via GPRS eller Ethernet/Internet. Hvilken kommunikationsform der vælges, afgøres af indstillingerne i Sektion [005] Option [4].

#### **ALARMSENDER STATUS LED'ER**

Alarmsenderen har fire (4) onboard LED indikatorer. Disse inkluderer en gul "problem" LED, en rød "Netværksstatus" LED og to grønne signalstyrke LEDs.

#### **Gul Problem-LED**

Den gule LED blinke for at signallere problemer med senderen. Antallet af blink indikerer problemtypen. Se nedenstående tabel for yderligere information. **Tabel 4: Problem Status LED**

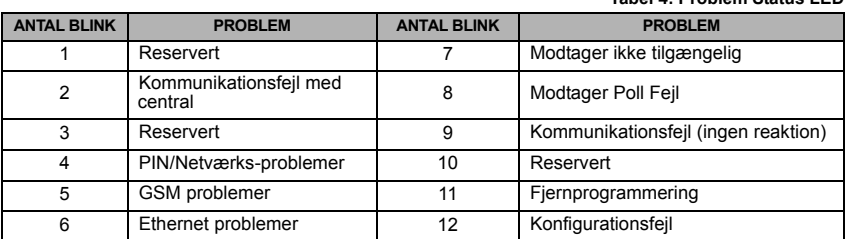

*Bemærk: Kun det problem med den højeste prioritet (laveste antal blink) vises. Når denne tilstand er udbedre vil det næste problem –hvis et sådan finds – blive indikeret. Dette vil fortsætte indtil alle fejltilstande er nulstillet og den gule LED er slukket.*

Nedenstående beskriver de enkelte fejl mere uddybende.

#### **Kommunikationsfejl med central (2 blink)**

Denne fejl indikeres, når kommunikationen mellem central og sender mislykkes. Hvis senderen af en eller anden grund ikke kan kommunikere med centralen, vil senderen transmittere denne hændelse (ET0001) til kontrolcentralen. Når kommunikationen med centralen er genetableret, vil der blive sendt en restore (ER0001) til kontrolcentralen. Denne hændelse vil altid blive sendt til den primære modtager.

*Bemærk: Kommunikationsfejl med central genereres som den eneste hændelse internt af senderen. Alle andre hændelser genereres af centralen. Hændelsen genereres, hvis senderen mangler 3 poll*

## *signaller (PC9155) eller 6 poll signaler (PC1864). Fejlen bliver nulstillet (Restored) ved modtagelse af et poll-signal fra centralen.* **PIN/Netværksproblemer (4 blink)**

Denne tilstand indikerer, at der enten er problemer med at SIM-kortet enten er PIN-låst eller at SIM-kortet ikke har adgang til et GSM/GPRS-netværk.

#### **GSM Problemer (5 blink)**

Denne fejltilstand indikeres i følgende tilfælde:

- a. Netværksfejl. Fejlen indikeres, når senderen efter 8 forgæves forsøg ikke har kunnet finde et netværk.
- b. SIM fejl: Fejlen indikeres efter 10 forgæves +CPIN kommandoer.
- c. GSM Netværksproblemer: Fejlen indikeres ved mistet registrering hos netværksudbyderen eller fejl ved tilslutning til APN. Fejlen nulstilles efter succesfuld opkobling til netværk/APN.
- d. Utilstrækkelig signalstyrke: Fejlen indikeres, hvis den beregnede gennemsnitlige signalstyrke er for svag (begge grønne LED'er er slukket). Fejlen nulstilles når tilstrækkelige sinalstyrkeforhold er tilvejebragt.

#### **Ethernet Problemer (6 blink)**

Denne fejltilstand er aktiv,når forbindelsen mellem senderen og den locale router/switch er afbrudt. Tilstanden vil endvidere blive indikeret, hvis senderen ikke modtager DHCP indstillinger fra den lokale DHCP-server. Fejltilstanden er inaktiv, hvis ingen Ethernet modtagere er programmeret.

#### **Modtager ikke tilgængelig (7 blink)**

Denne fejltilstand indikeres, hvis senderen ikke succesfuldt kan initialisere med nogen af de programmerede modtagere. Ikke-programmerede modtagere er ikke omfattet af fejlen. Fejlen indikeres endvidere ved GPRS APN programmeringsfejl.

#### **Modtager Poll Fejl (8 blink)**

Denne fejl indikeres, hvis modtager-poll er slået til og hvis kommunikationen mellem senderen og kontrolcentralen fejler. Fejlen opstår, hvis Ethernet 1 er overvåget og misser ét (1) poll fra kontrolcentralen eller hvis GPRS er overvåget og miser fire (4) poll signaller fra kontrolcentralen.

#### **Kommunikationsfejl (9 blink)**

Denne fejl indikeres, når senderen ikke kan kommunikere med kontrolcentralen. Fejlen indikeres, når senderen har forsøgt at kommunikere via alle programmerede kanaler.

#### **Fjernprogrammering (11 blink)**

Denne fejl indikeres under firmware opgradering og/eller under fjernprogrammering fra DLS IV. Fejlen nulstilles automatisk efter opgraderingen og/eller fjernprogrammeringen.

#### **Konfigurationsfejl (12 blink)**

Denne fejl indikeres, når Chip-nummeret eller kontrolcentral kontoen ikke er programmeret.

#### *C* Rød Netværks Status LED

**BLINKER**: Indikerer at der kommunikeres:

- Et hurtigt blink for udgående Ethernet trafik.
- To hurtige blink for at indikere indgående Ethernet ACK/NACK.
- Langsomt for ind- eller udgående taleopkald.

**SLUKKET**: Dette er den normale tilstand for den Røde Netværks Status LED. Der er ingen trafik til- eller fra netværket.

**TÆNDT**: Der er et problem med Ethernet eller GPRS netværksforbindelsen. Den Røde Netværks StatusLED vil være tændt i følgende tilfælde:

- Ethernet kablet er ikke tilsluttet.
- Time-out på DHCP konfigurationen.
- Enheden kan ikke få en IP adresse fra GPRS netværket.
- GPRS forbindelsen er blevet resat.

#### **. (Grønn LED 1) ... Grønn LED 2) og**  $\triangle$  **(gul LED) signalstyrke**

*Bemærk: Hvis den gule LED blinker, signalstyrke i tabellen nedenfor, er ikke gyldig. Se Trouble LED indikationer for fejlfinding.*  **Tabel 5: Signalstyrke**

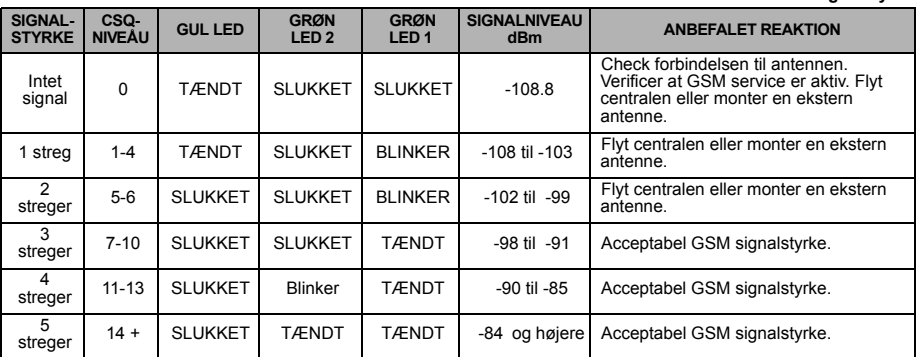

*Bemærk: Alarmsenderen vilindikere GSM Problemer (5 blink med den gule LED) Hvis det gennemsnitlige CSQ niveau er 5 eller derunder.* 

#### **Nettverksaktivitetslamper (Rød og Grøn).**

- **Ethernet aktivitet:** Den Røde LED blinker hurtigt én gang for udgående Ethernet trafik og to gange for indkommende Ethernet trafik.
- **GPRS aktivitet:** Den Grønne LED2 blinker hurtigt én gang for udgående GPRS trafik og to gange for indkommende GPRS trafik.
- **SMS aktivitet:** Den Grønne LED2 blinker hurtigt én gang for udgående SMS trafik og to gange for indkommende SMS trafik.

#### **ALARMSENDER NULSTILLING / OPDATERING / NETVÆRKSBELASTNING**

#### . **Nulstilling til fabriksværdier**

Alarmsenderen kan nulstilles til fabriksværdierne ved at montere en jumper på alarmsenderen. Nulstillingen udføres som følger:

- 1. Åbn centralens kabinet.
- 2. Find AUDIO/DEFAULT 5-pin stikket midt på alarmsenderens print. På GS2060/TL260GS sidder Pin 4 og 5 øverst på GS2065/TL265GS sidder Pin 4 og 5 til højre. Se også de relevante figurer tidligere i denne manual.
- 3. Monter en jumper over Pin 4 og 5.
- 4. Gør centralen og senderen strømløse. Vent ca.10 sekunder og tilslut herefter igen strøm til central og sender.
- 5. Vent til de to grønnne LEDer begynder at blinke hurtigt (de blinker så længe jumperen over Pin 4 og 5 er monteret).
- 6. Fjern jumperen fra Pin 4 og 5. (De grønne LEDer vil nu stoppe med at blinke).

#### *Bemærk: Alarmsenderen er nu blevet nulstillet til sine fabriksværdier.*

#### **Opdatering af Firmware**

Alarmsenderens firmware kan opdateres via GPRS eller Ethernet (lokalt eller via fjern-update).

- Når firmware updaten begynder, lyser alle LEDer fast.
- Under firmware updateringsprocessen vil LEDerne være tændt én ad gangen i et cyklisk mønster.
- 
- Efter en succesfuld opdatering vil senderen automatisk genstarte. Fejler opdateringen, vil alle 4 LEDer blinke sammen i 1 sekunders intervaller.
- Hvis opdateringen fejler, skal senderen genstartes. Gentager fejlen sig kontaktes forhandleren.

#### **Netværksbelastning**

#### **Tabel 6: Netværksbelastning**

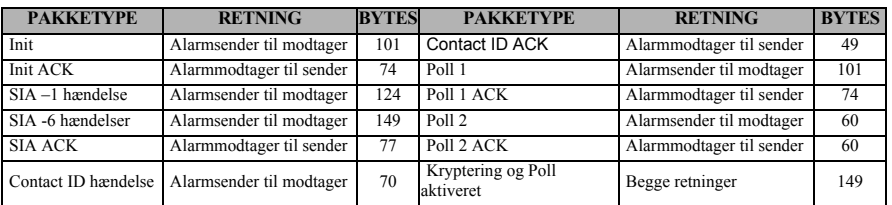

*Bemærk: Når Kryptering og Poll er aktiveret, fylder alle datapakker 149 bytes.*

## **APPENDIX A: ALARMSENDER FEJLFINDING**

#### **Tabel 7: LED Indikatorer**

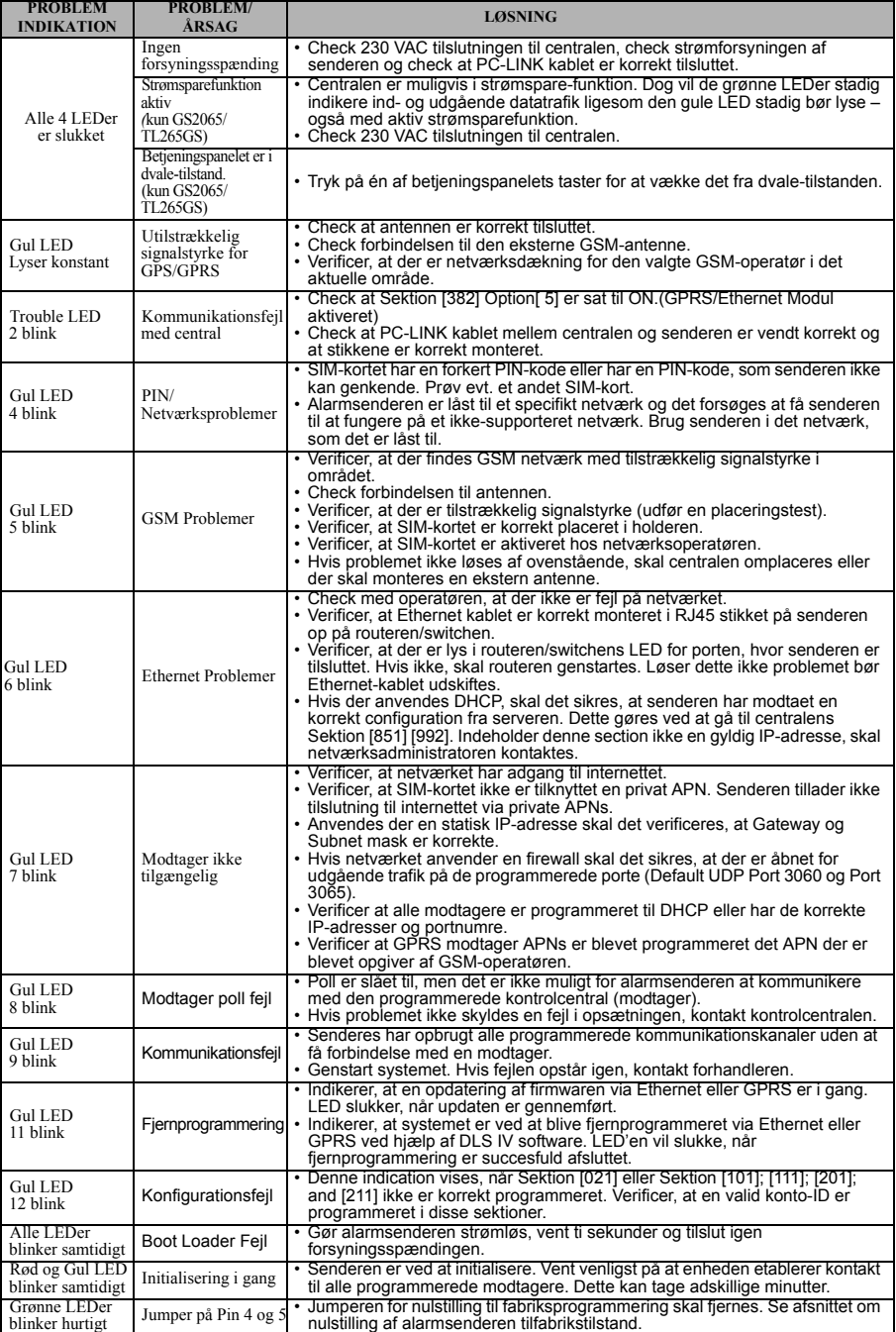

#### **VIGTIGT** - **LÆS OMHYGGELIGT**: DSC Software købt med eller uden produkter og dele er ophavsretligt beskyttet og er købt under de følgende licensbetingelser:

- Denne slut-brugerlicensaftale er en juridisk aftale mellem dig (selskab, individ eller entitet, der har erhvervet softwaren og enhver relateret hardware) og Digital Security Controls, et selskab under Tyco Safety Products Canada Ltd. ("DSC"), producenten af integrerede sikkerhedssystemer og udvikler af
- softwaren og alle relaterede produkt eller komponenter<br>("HARDWARE") som du erhverver.<br>• Hvis DSC softwareprodutet ("SOFTWAREPRODUKT" eller<br>"SOFTWARE") er beregnet til brug sammen med HARDWARE<br>og ikke kommer sammen med ny H SOFWAREPRODUKTET omfatter computersoftware og kan omfatte tilhørende medier, trykte materialer og "online-" eller elektronisk dokumentation.
- Enhver sofware der leveres sammen med dette SOFTWAREPRODUKT, der er tilknyttet en separat slut-brugerlicensaftale er givet dig i licens under de betingelser, der gælder under den pågældende licensaftale.

Ved at installere. kopiere, hente, opbevare, tilgå eller på anden vis bruge dette SOFTWAREPRODUKT, indvilliger du uforbeholdent i at være bundet af betingelser i denne slutbrugerlicensaftale, selvom denne slutbrugerlicensaftale anses for at være ændret i forhold til enhver tidligere ordning eller kontrakt. Hvis du ikke er enig med betingelserne i denne slutbrugerlicensaftale, vil DSC ikke give dette SOFTWAREPRODUKT i licens til dig og du har ingen rettigheder til at bruge produktet. LICENS TIL SOFTWAREPRODUKT

Dette SOFTWAREPRODUKT er beskyttet af ophavsretlige love og internationale traktater, og andre love og traktater til beskyttelse af immaterielle rettigheder. SOFTWAREPRODUKTET er givet i licens, ikke

solgt.<br>**1. TILDELING AF LICENS** Denne slutbrugerlicensaftale tildeler dig følgende rettigheder:

(a) Installation og brug af software - For hver licens du erhverver, må du kun have en kopi af SOFTWAREPRODUKTET installeret.

(b) Lagring-/Netværksbrug - SOFTWAREPRODUKT må ikke være installeret, tilgås, vises, køres, deles eller bruges samtidigt på eller fra flere computere, herunder arbejdsstation, terminal eller andre digitale elektroniske enheder ("Enhed"). Med andre ord, hvis du har flere arbeidsstation, skal du erhverve en licens for hver arbeidsstation, hvor SOFTWAREN bruges.

(c) Sikkerhedskopi - Du må oprette sikkerheds-kopier af<br>SOFTWAREPRODUKTET, men du må på ethvert givet tidspunkt kun<br>have en kopi installeret per licens. Du må kun bruge sikkerheds-kopien til

arkivering. Undtagen som udtrykkeligt angivet i denne<br>slutbrugerlicensaftale, må du ikke på anden måde lave kopier af<br>SOFTWAREPRODUKTET, herunder de trykte materialer, der følger med

SOFTWAREN. **2. BESKRIVELSE AF ANDRE RETTIGHEDER OG** 

## **BEGRÆNSNINGER**

(a) Begrænsninger for reverse engineering, dekompilering og adskillelse - Du må ikke reverse engineere, dekompilere eller adskille

SOFTWAREPRODUKTET, undtagen og kun i det omgang at en sådan aktivitet er udtrykkeligt tilladt af gældende lov uanset denne begrænsning. Du må ikke foretage nogen ændring eller modifikation ved softwaren uden forudgående skriftlig tilladelse fra en repræsentant fra DSC. Du må ikke fjerne nogen oplysninger, mærker eller etiketten om ejendomsretten til softwaren fra softwaren. Du skal iværksætte rimelige foranstaltninger til at sikre overholdelse med vilkårene og betingelserne i denne slutbrugerlicensaftale.

(b) Adskillelse af komponenter - SOFTWAREPRODUKTET er givet i licens som et samlet produkt. Dets komponentdele må ikke adskilles til brug på mere end en HARDWARE enhed.<br>(c) Samlet INTEGRERET PRODUKT - Hv

(c) Samlet INTEGRERET PRODUKT - Hvis du har erhvervet denne SOFTWARE sammen med HARDWARE, så er

SOFTWAREPRODUKTET givet i licens sammen med HARDWAREN

som et samlet integreret produkt. I det tilfælde må SOFTWAREPRODKTET kun bruges sammen med HARDWAREN som beskrevet

i denne slutbrugerlicensaftale.

(d) Udlejning - Du må ikke udleje, lease eller udlåne SOFTWAREPRODUKTET. Du må ikke gøre det tilgængelig for andre eller lægge det op på en server eller et websted.

(e) Overdragelse af softwareproduktet - Du må kun overdrage dine rettigheder under denne slutbrugerlicensaftale, som del i et permanent salg eller overdragelse af HARDWAREN, forudsat at du ikke beholder nogen kopier. at du overdrager alt hørende til SOFTWAREPRODUKTET (herunder alle alle komponentdele, medier og trykte dele, enhver

opgradering og denne slutbrugerlicensaftale), og forudsat modtageren er erklærer sig enig med denne slutbrugerlicensaftale. Hvis

SOFTWAREPRODUKTET er en opgradering skal overdragelsen omfatte<br>alle tidligere udgaver af SOFTWAREPRODUKTET.<br>(f) Ophævelse - Uden at forringe nogen andre rettigheder, kan DSC

ophæve denne slutbrugerlicensaftale, hvis du ikke overholder vilkårene og

betingelserne i denne slutbrugerlicensaftale. I det tilfælde skal du ødelægge alle kopier af SOFTWAREPRODUKTET og alle det komponentdele.

(g) Varemærker - Denne slutbrugerlicensaftale tildeler dig ikke nogen rettigheder

i forbindelse med noget varemærke eller servicemærker tilhørende DSC eller dets leverandører.

**3. OPHAVSRET** - Al ejendomsret og immaterielle rettigheder til SOFTWAREPRODUKTET (herunder men ikke begrænset til alle billeder, fotografier og tekst, der er inkluderet i SOFTWAREPRODUKTET), de

medfølgende trykte materialer og alle kopier af SOFTWAREPRODUKTET ejes af DSC eller dets leverandører. Du må ikke tage kopier af det trykte materialer, der følger med SOFTWARE PRODUKTET. Al ejendomsret og immaterielle rettigheder i og til indholdet, som kan tilgås gennem brug af SOFTWAREPRODUKTET er ejendom tilhørende de respektive indholdsejere og kan være beskyttet af gældende love og traktater til beskyttelse af ophavsret og andre immaterielle rettigheder. Denne slutbrugerlicensaftale tildeler dig ikke nogen ret til at bruge sådant indhold.

Alle rettigheder som ikke udtrykkeligt er tildelt under denne slutbrugerlicensaftale forbeholdes DSC og dets leverandører.

**4. EKSPORTBEGRÆNSNINGER** - Du erklærer dig enig i at du ikke vil eksportere eller re-eksportere SOFTWAREPRODUKTET til noget land, person eller entitet, der er underlagt canadiske eksportbegrænsninger. **5. LOVVALG** - Denne softwarelicensaftale er underlagt lovene i provincen Ontario, Canada.

**6. VOLDGIFT** - Alle tvister der opstår i forbindelse med denne aftale skal afgøres ved endelig og bindende voldgift i henhold til Voldgiftsloven (the Arbitration Act) og parterne erklærer sig enige i at være bundet af voldgiftsmandens afgørelse. Voldgiften skal finde sted i Toronto, Canada og sproget under voldgiftsprocessen skal være engelsk.

#### **7. BEGRÆNSET GARANTI**

(a) INGEN GARANTI - DSC LEVERER SOFTWAREN SOM DET ER OG FOREFINDES ("AS IS") UDEN GARANTI. DSC INDESTÅR IKKE FOR AT SOFTWAREN VIL OPFYLDE DINE KRAV ELLER AT BRUGEN AF SOFTWAREN VIL VÆRE UDEN AFBRYDELSER ELLER FOREGÅ FEJI FRIT

(b) ÆNDRINGER I DRIFTSMILJØ - DSC kan ikke holdes ansvarlig for for problemer der opstår som følge af ændringer i HARDWARENS .<br>egenskaber eller

for problemer i samspillet mellem SOFTWAREPRODUKTET og ikke-DSC-SOFTWARE- eller -HARDWARERODUKTER. (c) ANSVARSBEGRÆNSNING; GARANTI AFSPEJLER REFLECTS ALLOKERING AF RISIKO - I ALLE TILFÆLDE, HVIS NOGEN BESTEMMELSE ANTYDER EN GARANTI ELLER BETINGELSE DER IKKE ER UDTRYKT I DENNE LICENSAFTALE, SÅ SKAL DSCs HELE ANSVAR EFTER NOGEN BESTEMMELSE UNDER DENNE LICENSAFTALE VÆRE BEGRÆNSET TIL DET STØRSTE AF BELØBET DU FAKTISK HAR BETALT FOR LICENS TIL SOFTWAREPRODUKTET OG FEM CANADISKE DOLLARS (CAD\$5,00). DA NOGLE RETSOMRÅDER IKKE TILLADER UDELUKKELSE ELLER BEGRÆNSNING AF ANSVAR FOR FØLGE-ELLER HÆNDELIGE SKADER, SÅ ER DET MULIGT AT OVENFOR NÆVNTE BEGRÆNSNINGER IKKE GÆLDER FOR DIG. (d) FRASKRIVELSE AF GARANTI - DENNE GARANTI INDEHOLDER HELE GARANTIEN OG TRÆDER I STEDET FOR ENHVER OG ALLE ANDRE GARANTIER, HVAD ENTEN DE ER UDTRYKT ELLER ANTYDET (HERUNDER ALLE UNDERFORSTÅEDE GARANTIER FOR SALGBARHED OG ANVENDELSE TIL ET BESTEMT FORMÅL.) OG ALLE ANDRE FORPLIGTELSER OG ANSVAR FOR DSC. DSC FREMSÆTTER INGEN ANDRE GARANTIER. DSC HVERKEN PÅTAGER ELLER AUTORISERER NOGEN ANDEN PERSON TIL AT GIVE SIG UD FOR AT HANDLE PÅ SINE VEGNE TIL AT MODIFICERE ELLER ÆNDRE DENNE GARANTI, ELLER AT PÅTAGE FOR SIG NOGEN ANDRE GARANTIER ELLER ANSVAR I FORBINDELSE MED DETTE SOFTWAREPRODUKT.

(e) ENESTE AFHJÆLPNING OG ABEGRÆNSNING AF GARANTI DSC SKAL UNDER INGEN OMSTÆNDIGHEDER VÆRE ANSVARLIG FOR NOGEN SÆRLIGE SKADER, HÆNDELIGE SKADER, FØLGESKADER ELLER INDIREKTE SKADER SOM FØLGE AF BRUD PÅ GARANTIEN, MISLIGEHOLDELSE AF KONTRAKT, FORSØMMELIGHED, SKÆRPET ANSVAR ELLER NOGEN ANDEN JURIDISK TEORI. SÅDANNE SKADER OMFATTER MEN ER IKKE BEGRÆNSET TIL TABT FORTJENESTE, TAB AF SOFTWAREPRODUKTET ELLER NOGET ANDET TILHØRENDE UDSTYR, KAPITALOMKOSTNING, OMKOSTNING VED ERSTATNINGS- ELLER UDSKIFTNINGSUDSTYR, ANLÆG ELLER SERVICES, NEDETID, INDKØBERS TID, KRAV FRA TREDJEMAND, HERUNDER KUNDER OG SKADER PÅ EJENDOM. ADVARSEL: DSC anbefaler at hele systemet regelmæssigt testes fuldstændigt. Men på trods af hyppig testning og som følge af, men ikke begrænset til, kriminel pillen eller afbrydelse i strømforsyning, er det muligt at dette SOFTWAREPRODUKT ikke fungerer som forventet.

### Begrænset garanti

Digital Security Controls garanterer den oprindelige køber i en periode på tolv måneder fra købsdatoen, at produktet skal være fri for defekter i materiale og udførelse under normal brug. I denne garantiperiode vil Digital Security Controls, efter dets valg, reparere eller udskifte enhvert defekt produkt, efter returnering af produktet til sin fabrik, uden betaling for arbejde og materialer. Alle udskiftede og/ eller reparede dele er garanterede i resten af den oprindelige garantiperiode eller halvfems (90) dage, alt efter hvad der er længst. Den oprindelige køber skal straks skriftligt meddele Digital Security Controls at der er en defekt i materiale eller udførelse, en sådan skriftlig meddelelse skal være modtaget for alle hændelser før udløbet af garantiperioden. Der er absolut ingen garanti på software og alle softwareprodukter sælges som en brugerlicens under de betingelser, der gælder under licensaftalen, der følger med produktet. Kunden påtager sig al ansvar for egent udvalg, installation, drift og vedligeholde ethvert produkt købt fra DSC. Brugertilpassede produkter har kun garanti i det omfang de ikke fungerer ved levering. I sådanne tilfælde kan DSC udskifte eller kreditere efter deres valg.

#### **International garanti**

Garantien for internationale kunder er den samme som for enhver kunde fra Canada og USA, med den undtagelse at Digital Security Controls ikke er ansvarlig for skyldige toldgebyrer, skatter eller moms.

#### **Garantiprocedure**

For at opnå service under denne garanti, bedes du returnere genstanden(e) til den forhandler, hvor du købte produktet. Alle autoriserede distributører og forhandlere har et garantiprogram. Alle der returnerer varer til Digital Security Controls skla først have et autorisationsnummer Digital Security Controls vil ikke acceptere nogen forsendelse overhovedet, som ikke først har indhentet en autorisation.

#### **Betingelser der ugyldiggør garantien**

Denne garanti gælder kun for defekter i dele eller udførelse i forbindelse med almindelig brug. Den dækker ikke:

- 
- skader forvoldt under forsindelse eller håndtering; skader som følge af katestrofer f.eks. ildebrand, oversvømmelse, jordskælv eller lynnedslag;
- skader som følge af årsager uden for Digital Security Controls kontrol f.eks. for høj spænding, mekaniske stød eller vandskade;
- skade som følge af uautoriseret tilføjelser, ændringer, modificeringer eller fremmed legmer;
- skade som følge af tilbehør (medmindre sådant tilbehør er leveret af Digital Security Controls Ltd.);
- defekter som følge af at produktet ikke er blevet installeret i et egnet miljø;
- skader som følge af brugen af produkterne til formål udover hvad de er designet til;
- skade fra upassende vedligeholdelse;
- skade, der opstår fra enhver anden misbrug, forkert håndtering eller ukorrekt anvendelse af produkterne.

#### **Emner, der ikke er dækket af garantien**

I tillæg til emner, der gør garantien ugyldig, er følgende emner ikke dækket af garanti:

(i) omkostninger ved fragt til reparationscenteret;

(ii) produkter der ikke er identificeret med DSC's

produktmærkater og lot- eller serienummer;

(iii) produkter der har været adskilt eller repareret på en sådan måde at det påvirker ydeevnen negativt eller forhindrer tilstrækkeligt inspektion eller testning til bekræftelse af ethvert garantikrav. Adgangskort eller mærker, der returneres under garanti vil blive krediteret eller udskiftet efter DSC's valg.

Produkter der ikke er dækket af denne garanti eller på anden måde er uden for garanti som følge af alder, forkert brug eller skade skal evalueres og der vil blive givet et estimat for reparation. Der vil ikke blive udført noget reparationsarbejde uden en gyldig købsordre fra kunden og en "Godkendelse til returnering af materiale" (RMA) udstedt af DSC's kundeservice.

Digital Security Controls Ltd.'s ansvar for ikke at reparere produktet under denne garanti efter et rimeligt antal forsøg vil være begrænset til en udskiftning af produktet, som eneste afhjælpning, som følge af brud på garanti. Digital Security Controls skal under ingen omstændigheder være ansvarlig for nogen særlige skader, hændelige skader eller følgeskader som følge af brud på garantien, misligeholdelse af kontrakt, forsømmelighed, skærpet ansvar eller nogen anden juridisk teori. Sådanne skader omfatter men er ikke begrænset til tabt fortjeneste, tab af produktet eller noget andet tilhørende udstyr, kapitalomkostning, omkostning ved erstatnings- eller udskiftningsudstyr, anlæg eller services, nedetid, indkøbers tid, krav fra tredjemand, herunder kunder og skader på ejendom. Lovene i nogle retsområder begrænser eller tillader ikke ansvarsfraskrivelse fra følgeskader. Hvis lovene i et sådant retsområde gælder for noget krav af eller mod DSC, skal begrænsninger og ansvarsfraskrivelser indeholdt her gælder i størst mulige omfang som loven tillader. Nogle stater tillader ikke udelukkelse eller begrænsning af tilfældige eller følgeskader, så måske gælder ovenfor nævnte begrænsninger ikke for dig.

#### **Fraskrivelse af garanti**

Denne garanti indeholder hele garantien og træder i stedet for enhver og alle andre garantier, hvad enten de er udtrykt eller antydet (herunder alle underforståede garantier for salgbarhed og anvendelse til et bestemt formål.) og alle andre forpligtelser og ansvar for Digital Security Controls. Digital Security Controls hverken påtager eller autoriserer nogen anden person til at give sig ud for at handle på sine vegne til at modificere eller ændre denne garanti, eller at påtage for sig nogen andre garantier eller ansvar i forbindelse med dette softwareprodukt. Denne fraskrivelse af garanti og begrænsede garanti er underlagt lovene i provinsen Ontario, Canada.

**ADVARSEL:** Digital Security Controls anbefaler at hele systemet regelmæssigt testes fuldstændigt. Men på trods af hyppig testning og som følge af, men ikke begrænset til, kriminel sabotage eller afbrydelse i strømforsyning, er det muligt at dette produkt ikke fungerer som forventet.

#### **Reparationer der ikke er dækket af garanti**

Digital Security Controls vil efter dets valg reparere eller udskifte produkter, der ikke er dækket af garanti, som returneres til deres fabrik i henhold til følgende betingelser. Alle der returnerer varer til Digital Security Controls skla først have et autorisationsnummer Digital Security Controls vil ikke acceptere nogen forsendelse overhovedet, som ikke først har indhentet en autorisation.

Produkter, som Digital Security Controls bestemmer til at kunne repareres vil blive repareret og returneret. Et gebyr, som Digital Security Controls har fastsat forud og som kan ændres fra tid til anden, vil blive opkrævet for hver repareret enhed.

Produkter, som Digital Security Controls bestemmer til ikke at kunne repareres vil blive udskiftet af det på det tidspunkt nærmest tilgængelige produkt. Den gældende markedspris for udskiftningsprodukter, vil blive opkrævet for hver udskiftningsenhed.

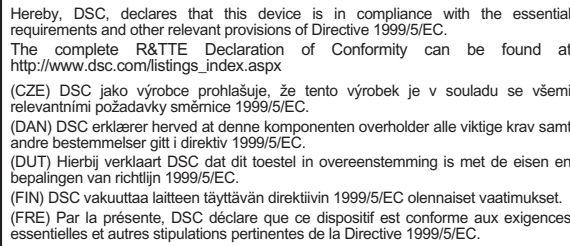

COER) Hierdurch erklärt DSC, daß dieses Gerät den erforderlichen Bedingungen und Vorrausetzungen der Richtlinie 1999/5/EC entspricht.<br>COER) Δία του παρόντος, η DSC, δηλώνει ότι αυτή η συσκευή είναι σύμφωνη με τις (GRE) Δί

(ITA) Con la presente la Digital Security Controls dichiara che questo prodotto è<br>conforme ai requisiti essenziali ed altre disposizioni rilevanti relative alla Direttiva 1999/05/CE.

(NOR) DSC erklærer at denne enheten er i samsvar med de grunnleggende krav og øvrige relevante krav i direktiv 1999/5/EF.

(POL) DSC oświadcza, że urządzenie jest w zgodności z zasadniczymi wymaganiami oraz pozostałymi stosownymi postanowieniami Dyrektywy 1999/5/WE.

(POR) Por este meio, a DSC, declara que este equipamento está em conformidade<br>com os requisitos essenciais e outras determinações relevantes da Directiva 1999/5/EC.

(SPA) Por la presente, DSC, declara que este equipo está en conformidad con los requisitos esenciales y otros requisitos relevantes de la Directiva 1999/5/EC.

(SWE) DSC bekräftar härmed att denna apparat uppfyller de väsentliga kraven och andra relevanta bestämmelser i Direktivet 1999/5/EC.

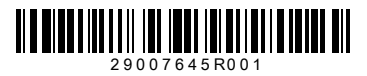

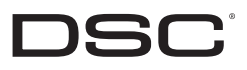

©2010 Digital Security Controls Toronto, Canada · www.dsc.com Tryket i Canada